Tuesday, October 27, 2020 | Class #7

### File management, loading data, and plotting

OCEAN 215 | Autumn 2020 Ethan Campbell and **Katy Christensen** 

## Getting data in Google Colab

### Upload the data file to your Google Drive data folder...

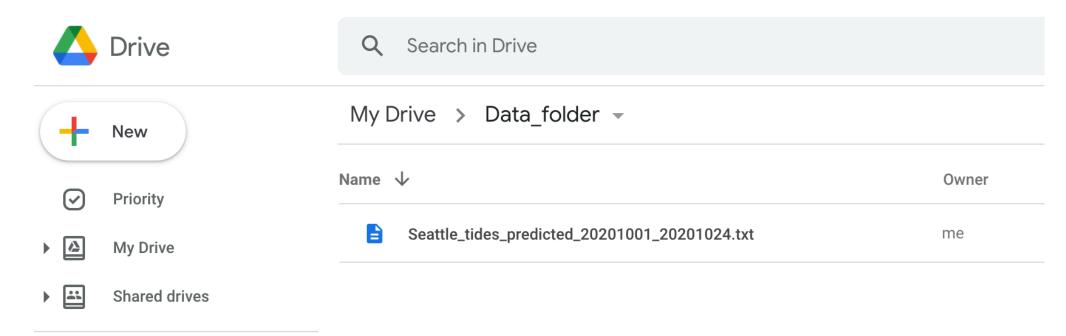

### Then mount your Google Drive.

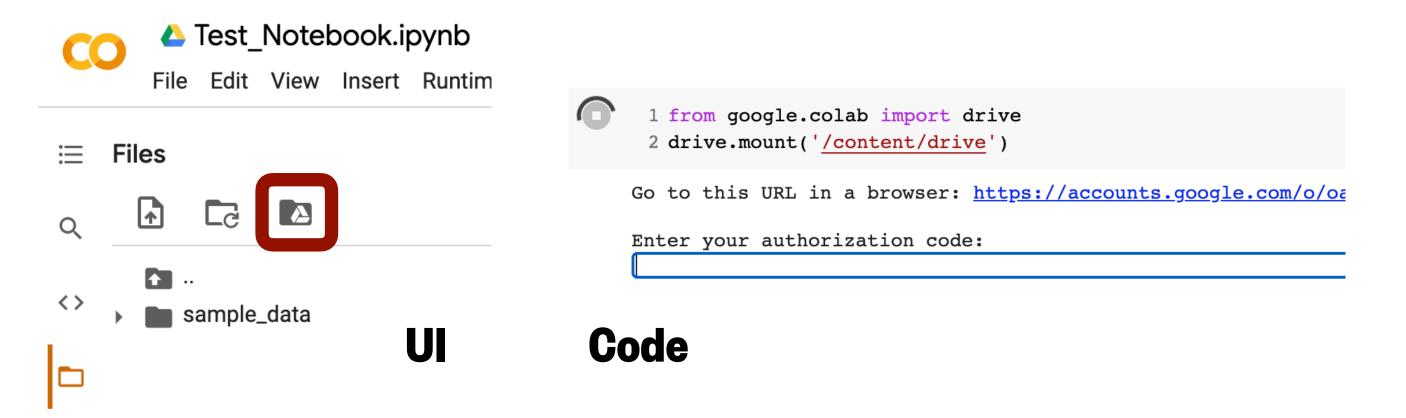

### Or upload directly to Google Colab.

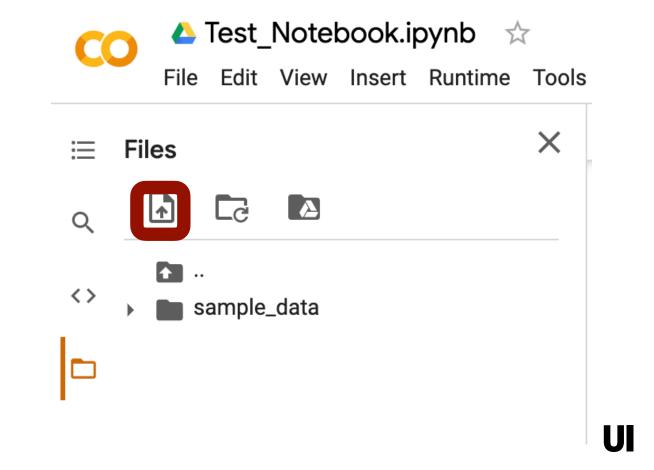

```
1 from google.colab import files
2 uploaded = files.upload()
3
4

Choose Files No file chosen Cancel upload
```

## Activity: getting data

- 1. Select any station from NOAA Tides and Currents to get tide prediction data.
- 2. Select a time range with 6 minute intervals (use STND as your datum).
- 3. Download the data as a txt file.
- 4. Have each person in your group access the file using a different method.
  - 1. Upload to Google colab
    - 1. User Interface (UI)
    - 2.Code
  - 2. Mount your Google Drive
    - 1.User Interface (UI)
    - 2.Code
- 5. Find how many header lines are in your file using **readline()** and a for loop.
- 6. Try restarting your runtime. Is your file still available?
- 7. Discuss which method of accessing data you prefer.

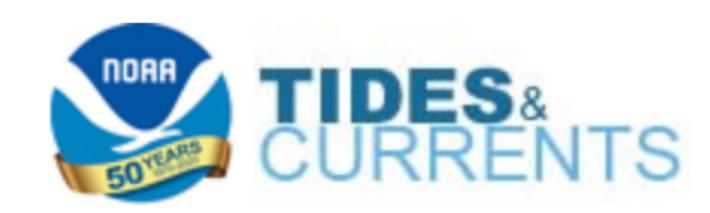

# Python is highly adaptable

#### You can change anything if you know how.

You can usually find how to do something by searching the documentation (API) or searching the internet.

### Google Colab has a built in API:

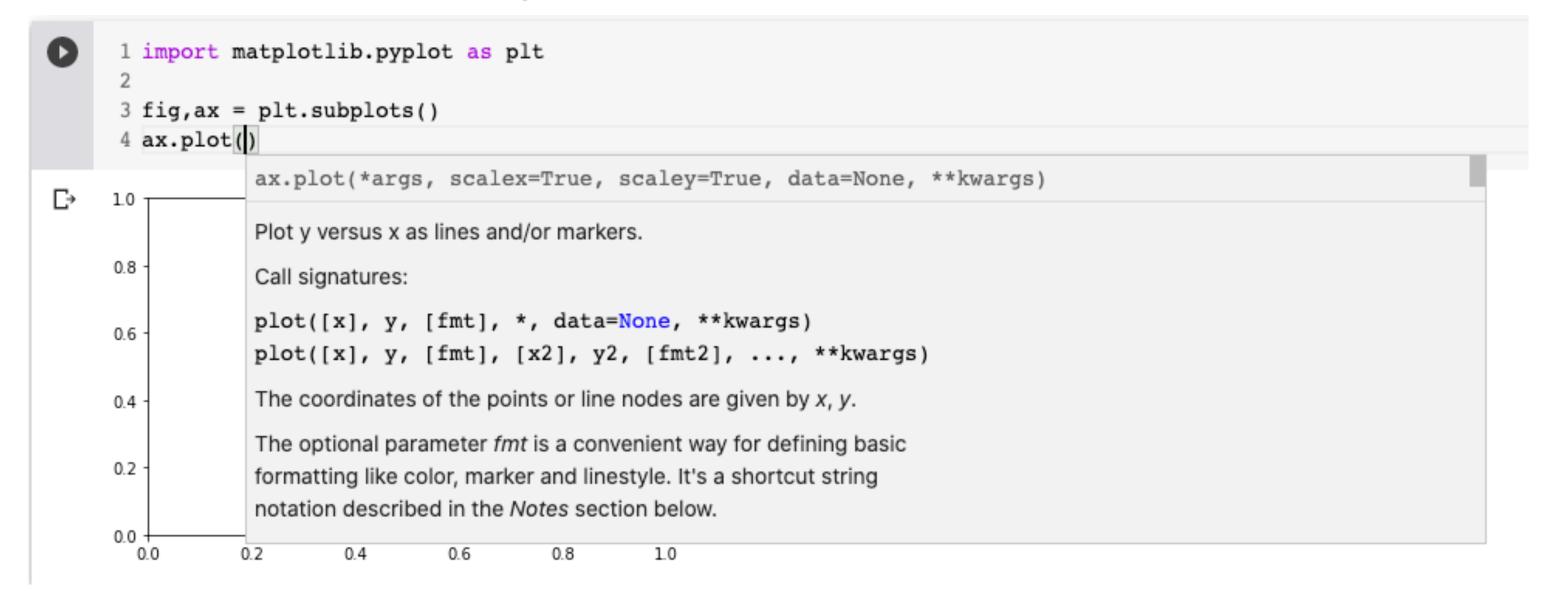

### Official matplotlib documentation:

https://matplotlib.org/3.3.2/index.html

Official numpy documentation:

https://numpy.org/doc/stable/ reference/index.html

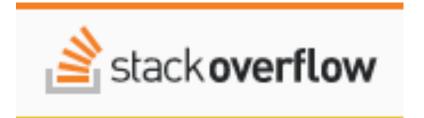

https://stackoverflow.com/

# Activity: loading and plotting data

- 1. Using np.genfromtxt, extract the predicted tide from the file you just downloaded (column 3).
- 2. Using the np.linspace function, create an array with the same shape as the tide data that gives the hours of data (e.g. len (data) / 10).
- 3. Make a plot of the data, customizing the following:
  - 1. Line color
  - 2. Line width
  - 3. Line style
  - 4. Marker shape
  - 5. Marker color

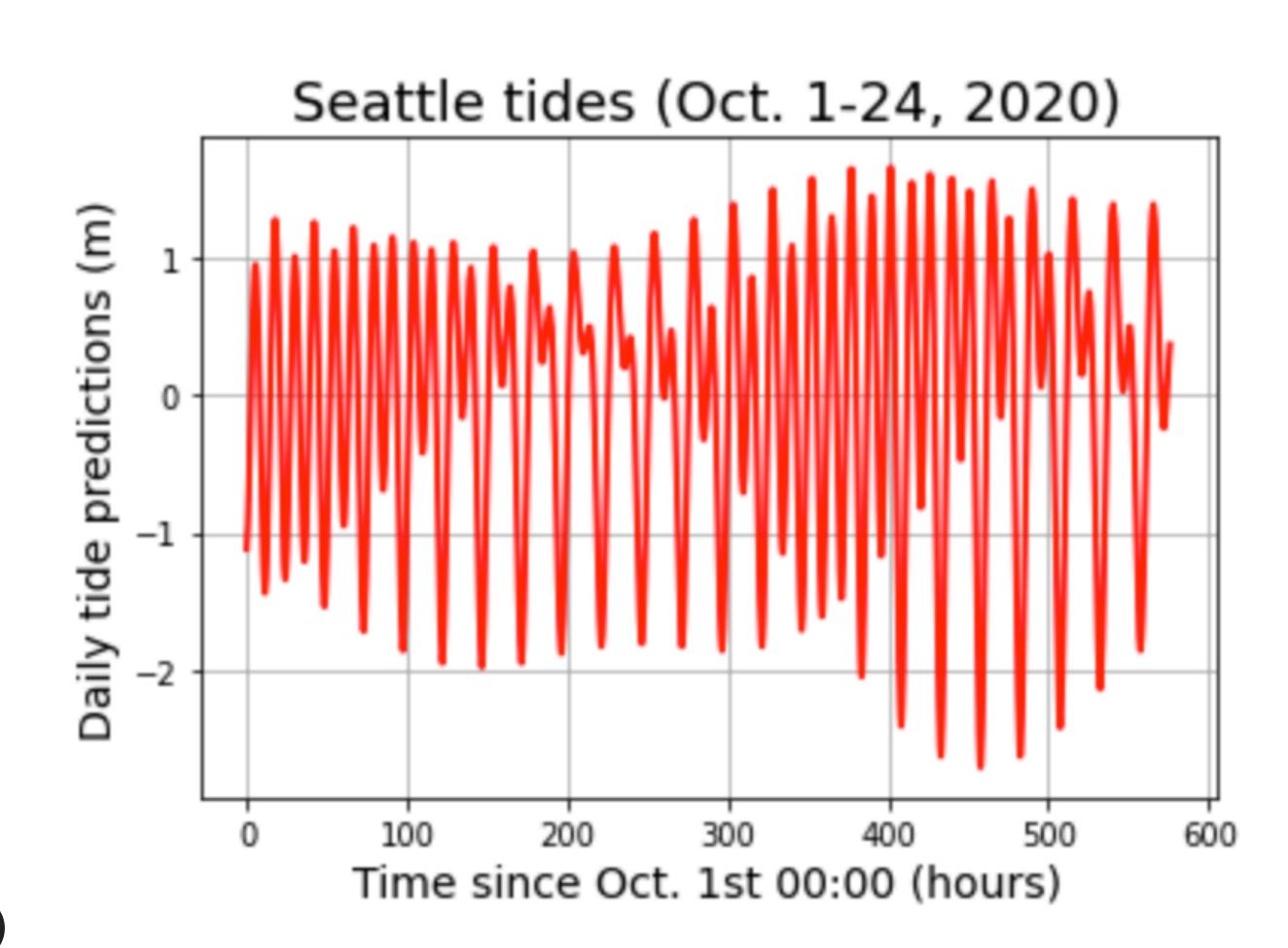

(Make sure your plot has all of the required plot elements!)